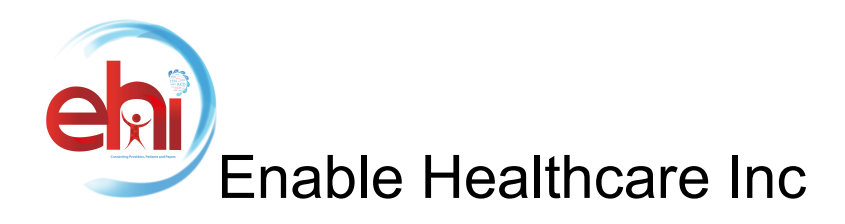

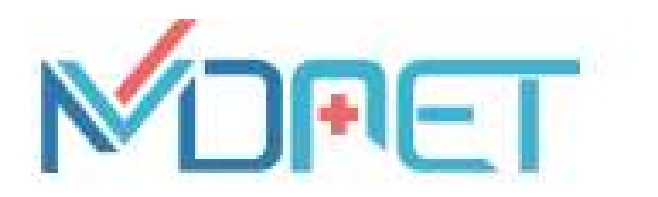

Version 10

Open API Utilization Instructions

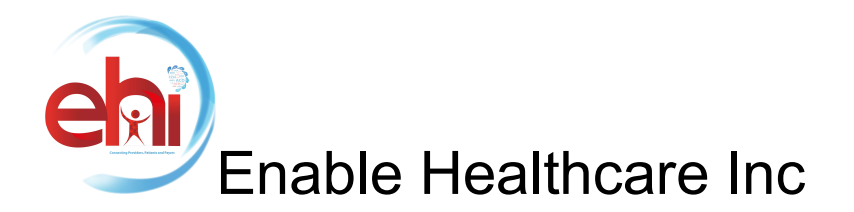

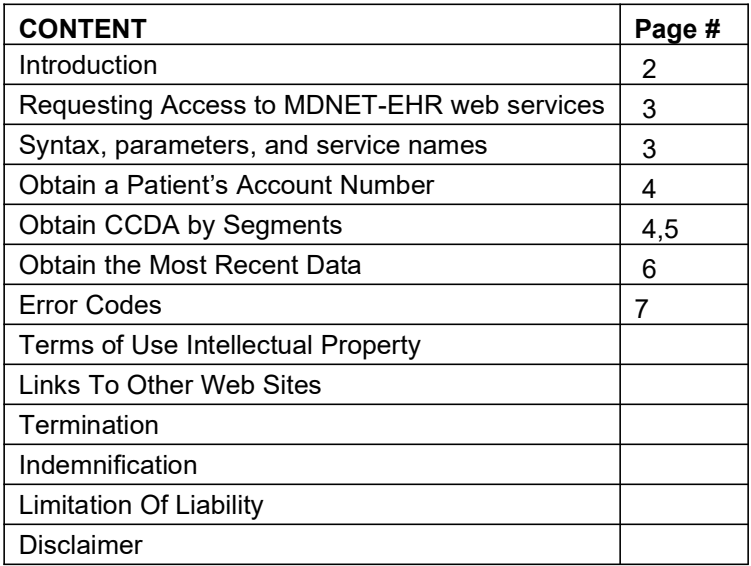

# Introduction

Our MDNET API is open to users (EHR vendors) to access Protected Health Information (PHI). This guide covers our three open web services:

- **Patient Selection-170.315(g)(7):** Get the unique identifier of a patient record stored in users' MDNET account matching the given query parameters (Name, DOB, Gender, MRN#, ChartID). The querying application can use the returned identifier to fetch patient's other medical records (medications, allergies etc).
- PatientDataBy CCDA Segments- 170.315(g)(8) and 170.315(g)(9): Export medical records of a patient in HL7 CCDA format. By default, the API exports all records of the patient across dates.
- PatientMostRecentData by Date Range:User can utilize the optional query parameters to filter the records by date range. To get the records on a specific date, give the same date in 'from\_date' and 'to\_date' parameters.

Common Clinical Data Set is defined by The Office of the National Coordinator for Health Information Technology (ONC).

Webservice Link: https://reports.ehiconnect.com/ws/ws\_ehiccda.asmx

# \*Users will not be able to change, edit, or otherwise alter patient data using our API.

# Requesting Access to MDNET web services

-Get Access Key- API Key is practice specific and provided by the administrator or authorized representative of the practice.

Page 2 EHI Version 1.0API Documentation

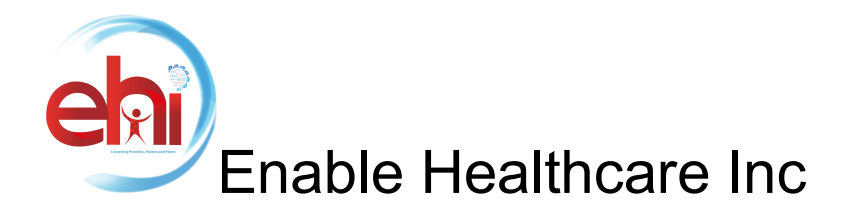

## How to Request

For Healthcare Technology Vendors authorized by practice administrator or practice owner to access data on their behalf : Please request an authorized user from the practice to generate a ticket after logging into https://emr.ehiconnect.com with there credentials.

For Patients who have an activated PHR:See below snapshot, all PHR are automatically activated for API access. The API key specific to a PHR login can be retrieved as shown below:

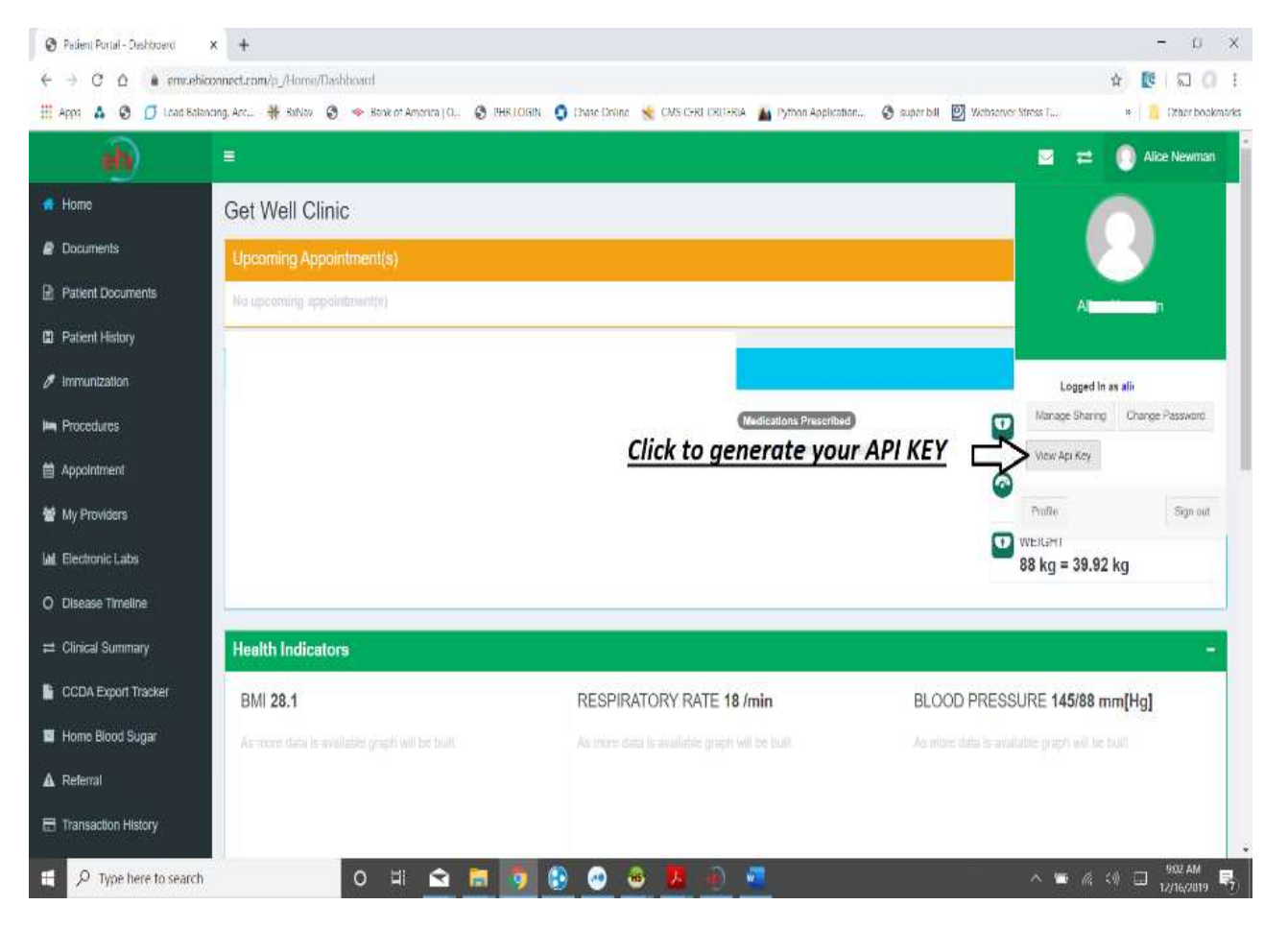

# CONNECTING TO THE API SERVER

- The API server is accessed by clients through an https connection.
- IMPORTANT: Local customer security policies must be in place to prevent unauthorized monitoring or eavesdropping of connections to the server.
- Note: Only SSL 3.0/TLS 1.3 connections are accepted.

Page 3 EHI Version 1.0API Documentation

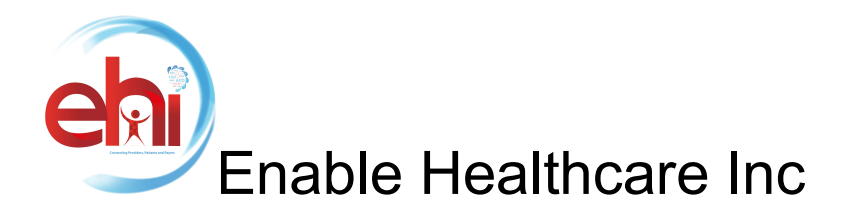

## FOR PATIENT

## STEP 1: Use your Api Key to generate access token.Generate access token needs to be passed to GetCCDA.

#### Function: GetAccessKey

#### Input Parameters:

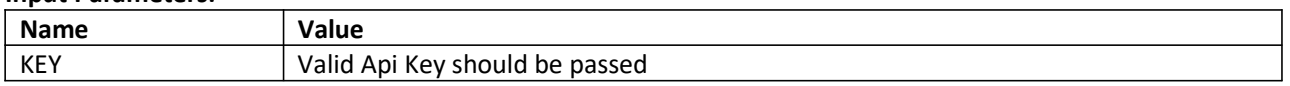

#### Output Parameters:

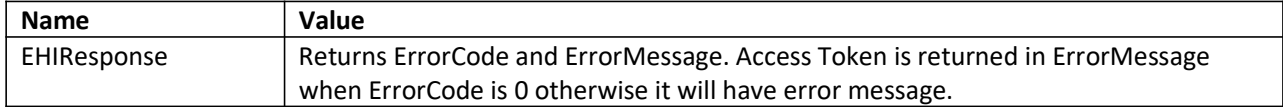

Example C# code:

WS\_EHICCDA.EHIResponse oResponse = oWs.GetAccessKey("40318F4A1154FA6E595700D64FF4553"); if (oResponse.ErrorCode == 0) {

string sToken = oResponse.Message;

}

### STEP 2: Call GetCCDA to get Health Data

Before calling GetCCDA, create object of PatientDemographic with value set for search parameters FIRSTNAME, LASTNAME, DOB and GENDER. Rest of the search parameters are not to be used/not required.

Additionally, you need to create Segments object which will allow you to get data for specific sections or all sections.

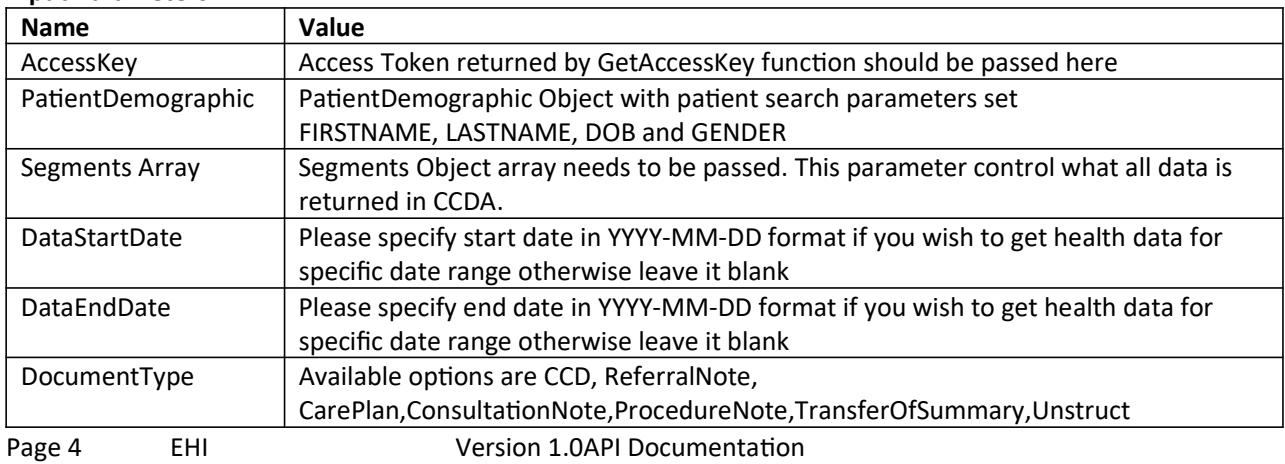

Function: GetCCDA Input Parameters:

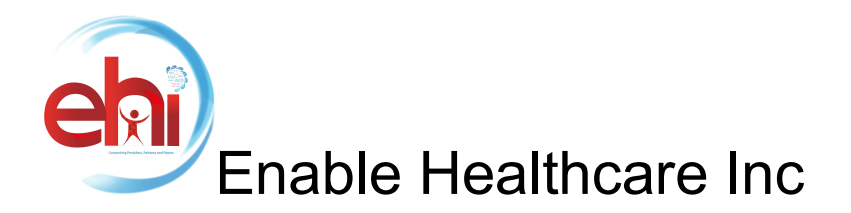

#### Output Parameters:

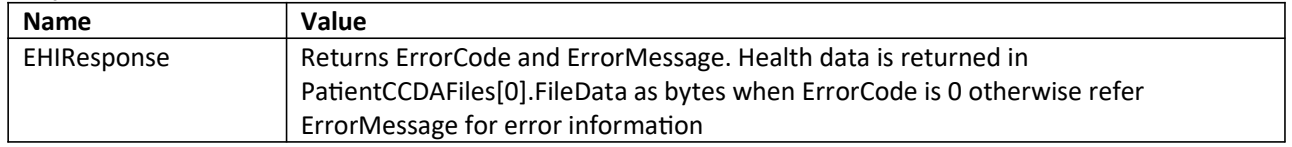

Example C# code:

#### All sections of CCDA:

WS\_EHICCDA.PatientDemographic oPatient = new WS\_EHICCDA.PatientDemographic(); WS\_EHICCDA.Segments[] oSegments = new WS\_EHICCDA.Segments[1]; oPatient.FIRSTNAME = "Alice"; oPatient.LASTNAME = "Newman"; oPatient.DOB = "1970-05-01"; oPatient.GENDER = WS\_EHICCDA.Gender.Female; oSegments[0] = WS\_EHICCDA.Segments.ALL; oResponse = oWs.GetCCDA(sToken, oPatient, oSegments, "", "", WS\_EHICCDA.DocumentType.CCD);

### Specific sections of CCDA with Date Range:

WS\_EHICCDA.PatientDemographic oPatient = new WS\_EHICCDA.PatientDemographic(); WS\_EHICCDA.Segments[] oSegments = new WS\_EHICCDA.Segments[3]; oPatient.FIRSTNAME = "Alice"; oPatient.LASTNAME = "Newman"; oPatient.DOB = "1970-05-01"; oPatient.GENDER = WS\_EHICCDA.Gender.Female; oSegments[0] = WS\_EHICCDA.Segments.MEDICATIONS; oSegments[1] = WS\_EHICCDA.Segments.PROBLEMS; oSegments[2] = WS\_EHICCDA.Segments.LABRESULTS; oResponse = oWs.GetCCDA(sToken, oPatient, oSegments, "2015-06-22", "2015-06-22", WS\_EHICCDA.DocumentType.CCD);

### FOR HEALTHCARE VENDORS

### STEP 1: Use your Api Key to generate access token.Generate access token needs to be passed to GetCCDA.

Function: GetAccessKey

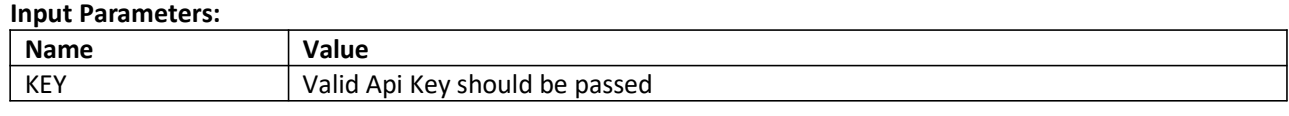

## Output Parameters:

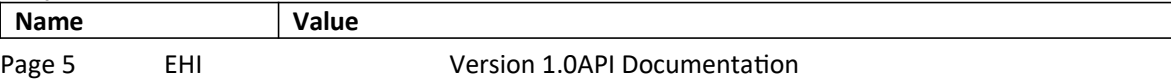

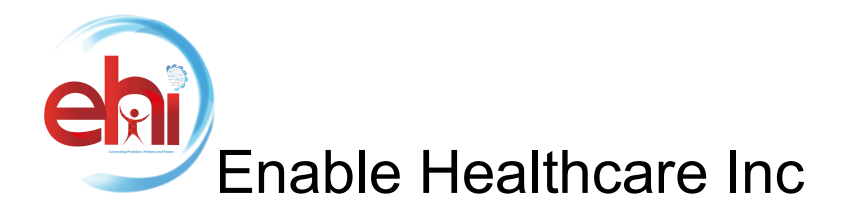

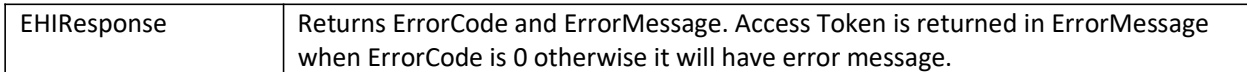

#### Example C# code:

WS\_EHICCDA.EHIResponse oResponse = oWs.GetAccessKey("40318F4A1154FA6E595700D64FF4553"); if (oResponse.ErrorCode == 0) {

string sToken = oResponse.Message;

}

STEP 2: Call GetCCDA to get Health Data

Before calling GetCCDA, create object of PatientDemographic with value set for search parameters FIRSTNAME, LASTNAME, DOB and GENDER. Vendor can also use other search parameters like MRN, CHARTID, PTRPI for searching patient. ENO parameter can be used to get data for specific visit.

Additionally, you need to create Segments object which will allow you to get data for specific sections or all sections.

Function: GetCCDA

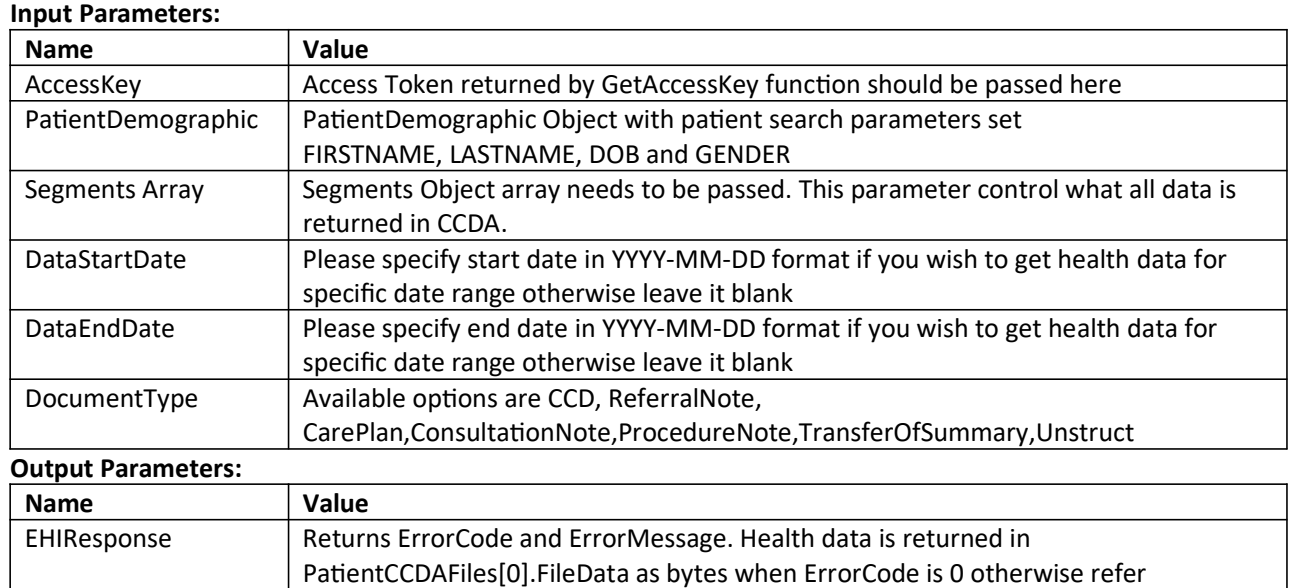

Example C# code:

### All sections of CCDA:

WS\_EHICCDA.PatientDemographic oPatient = new WS\_EHICCDA.PatientDemographic(); WS\_EHICCDA.Segments[] oSegments = new WS\_EHICCDA.Segments[1];

ErrorMessage for error information

Page 6 EHI Version 1.0API Documentation

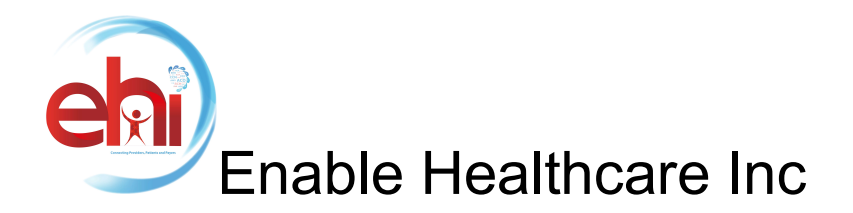

oPatient.FIRSTNAME = "Alice"; oPatient.LASTNAME = "Newman"; oPatient.DOB = "1970-05-01"; oPatient.GENDER = WS\_EHICCDA.Gender.Female; oSegments[0] = WS\_EHICCDA.Segments.ALL; oResponse = oWs.GetCCDA(sToken, oPatient, oSegments, "", "", WS\_EHICCDA.DocumentType.CCD);

# Specific sections of CCDA with Date Range:

WS\_EHICCDA.PatientDemographic oPatient = new WS\_EHICCDA.PatientDemographic(); WS\_EHICCDA.Segments[] oSegments = new WS\_EHICCDA.Segments[3]; oPatient.CHARTID = "100-10-1224"; oSegments[0] = WS\_EHICCDA.Segments.MEDICATIONS; oSegments[1] = WS\_EHICCDA.Segments.PROBLEMS; oSegments[2] = WS\_EHICCDA.Segments.LABRESULTS; oResponse = oWs.GetCCDA(sToken, oPatient, oSegments, "2015-06-22", "2015-06-22", WS\_EHICCDA.DocumentType.CCD);

There are three web services available that utilize our Open API to access patient information:

- Patient Selection– This web service allows you to submit identifying patient information and receive in return, an MDNET ID number unique to the patient. You can then use this to make calls to the other two web services.
- Patient Data by CCDA Segments– This web service will return clinical information restricted to the segments (clinical) you request. Use the patient identifier received from the Patient Identifier web service described above. The entire request will be rejected if any unsupported category is submitted.
- PatientMostRecentData (Date Range) This web service will return the most recent data in a specified date range for the patient, as a Continuity of Care Document.

# API will search for patients that match one or more of the parameters given below and return up to 30 patients. Input Parameters Data Type | Optional Description/Format Resource

# Obtain a Patient's Account Number

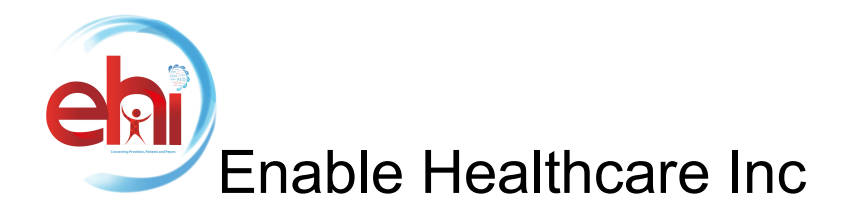

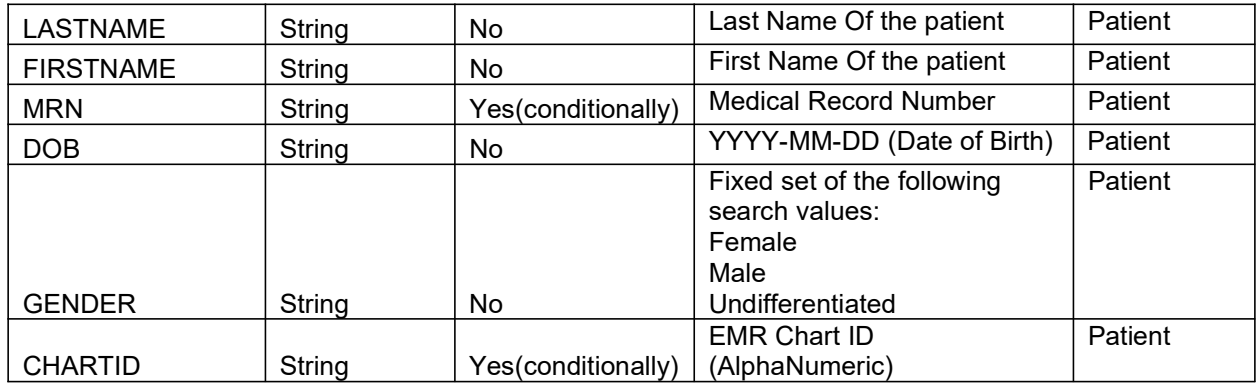

Each patient returned in the search results is assigned a unique patient Chart ID that can be found in the Patient Chart id element of the corresponding Patient resource. This patient Chart ID can be included in subsequent requests to retrieve additional resources for that specific patient. In case of multiple patient result, retry by input methods-Patient MRN# OR Chart ID.

- It is mandatory to pass at least one of the following parameters: FIRSTNAME, LASTNAME, DOB, GENDER.
- MRN OR CHARTID (multiple patient result)
- The API matches FIRSTNAME and LASTNAME in a non-case-sensitive manner

# Obtain Clinical Data by Segments/AllSegments

- All Clinical Data: This API returns a response containing a Patient Chart Id and XML structured clinical document having data of ALL data categories, if specified in Common Clinical Data Set.
- Data by Category: The API returns a response data of the requested data segments, that contain a Patient Id and XML structured clinical document. This XML structured clinical document is based on CCDA guidelines.
- Client software must be capable of making HTTPS SOAP requests in accordance with the FHIR specification and consuming the following FHIR Resources in order to support the Common Clinical Data Set (CCDS)

MDNET can restrict the output for a patient to specified segments. The segments are:

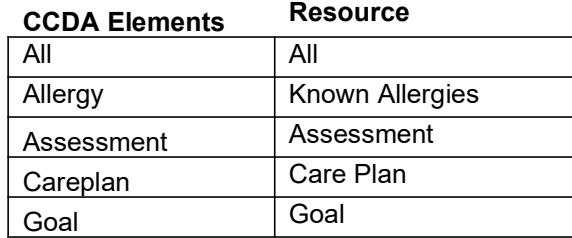

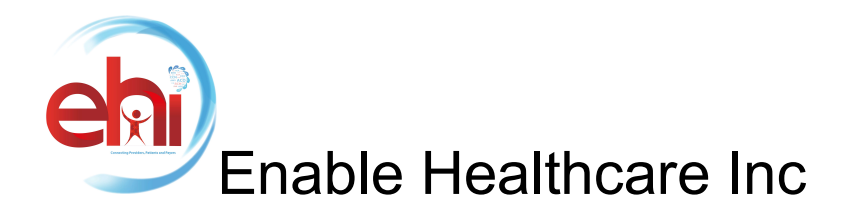

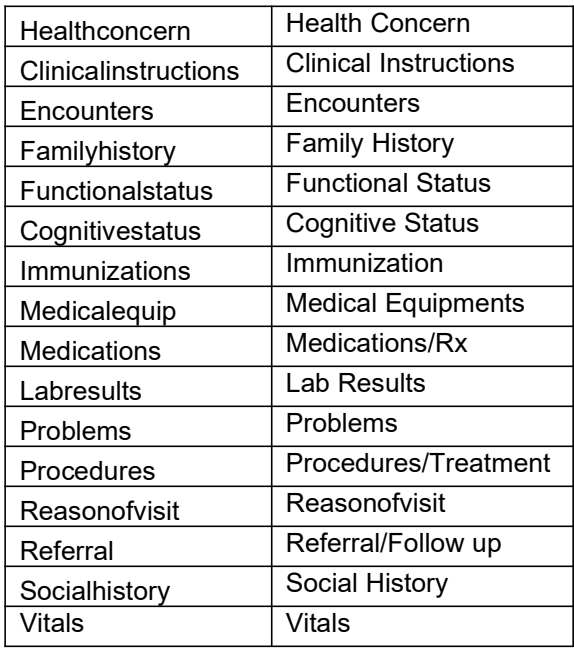

Output format-An XML structured clinical document based on the CCDA guidelines containing data of the requested data segments.

# Obtain the Most Recent Data

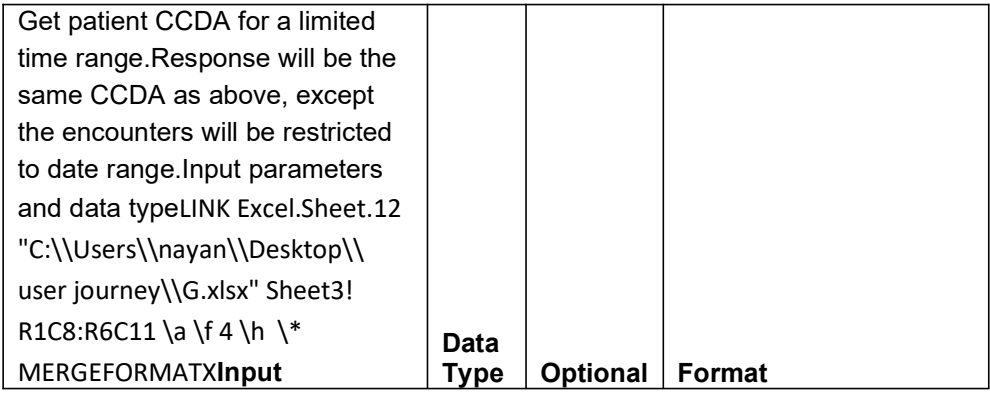

Page 9 EHI Version 1.0API Documentation

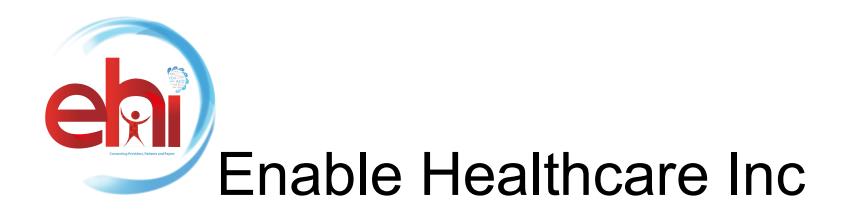

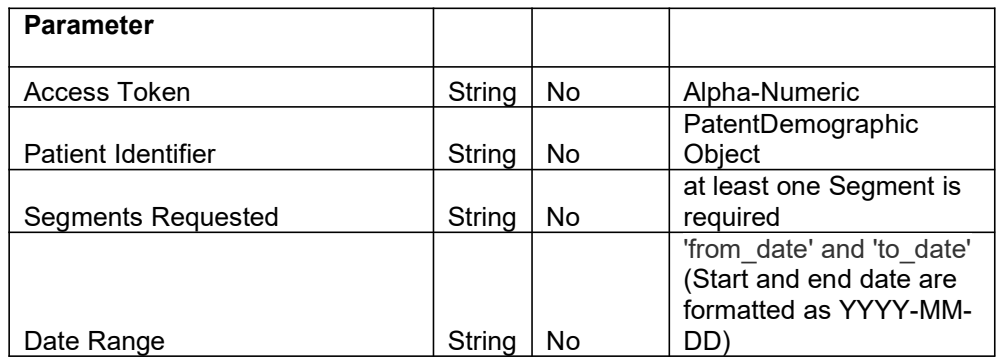

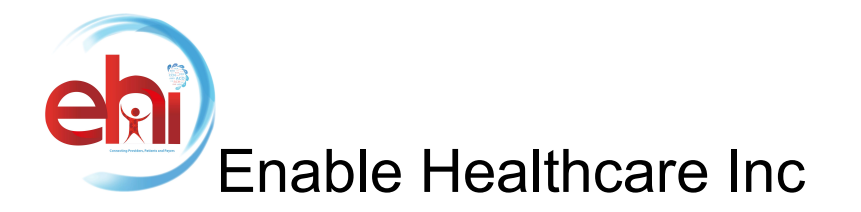

### Error Codes

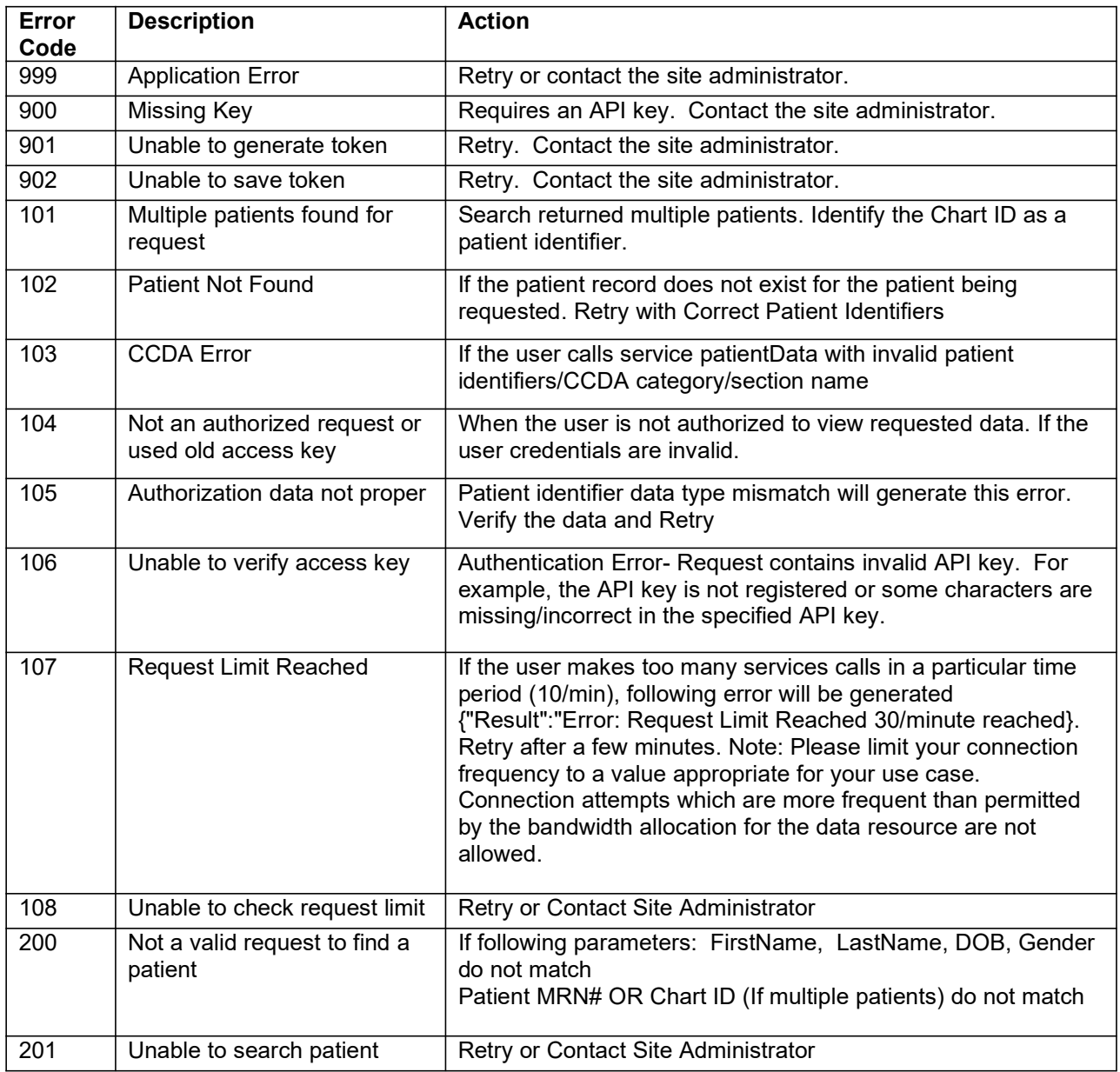